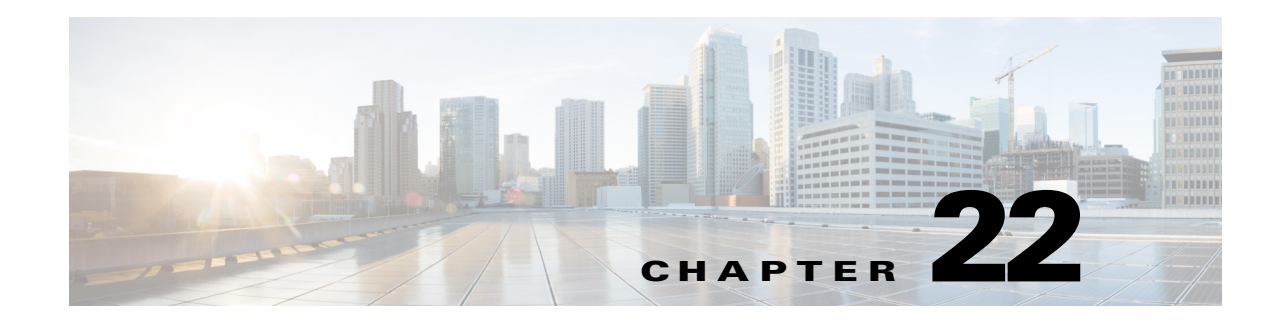

## **Managing IP Service Level Agreement (IP SLA) Configurations**

In Prime Network, devices that are configured using Y.1731 (an ITU-T recommendation that provides mechanisms for service-level OAM functionality in Ethernet networks) are detected, scanned for configurations, and monitored. A device configured using Y.1731 has probes, which are root objects or containers that hold single or multiple instances of Service Level Agreement (SLA) probes configured by the user. To see which devices support Y.1731, refer to *Cisco Prime Network 5.1 Supported VNEs*.

## **Y.1731 Performance Management Mechanisms**

The OAM functions for performance monitoring according to Y.1731 allow measurement of the following performance parameters.

- **•** Frame Loss Ratio—Expressed as a percentage. This ratio is defined as the number of frames not delivered divided by the total number of frames during a time interval.
- **•** Frame Delay—A one-way delay for a frame, where one-way frame delay is defined as the time elapsed since the start of transmission of the first bit of the frame by a source node until the reception of the last bit of the same frame by the destination node.
- **•** Frame Delay Variation—The measure of the variations in the frame delay between a pair of service frames. The service frames belong to the same CoS (Class of Service) instance on a point-to-point Ethernet (ETH) connection or multipoint ETH connectivity.
- **•** Throughput—The average rate of successful traffic delivery over a communication channel. Typically used under test conditions, such as out-of service tests, when there is no traffic for the tested Ethernet connection.

The following topics provide an overview of the Y.1731 technology and describe how to view and monitor Y.1731 configurations in the Vision client. If you cannot perform an operation that is described in these topics, you may not have sufficient permissions; see Permissions Required to Perform Tasks Using the Prime Network Clients, page B-1.

- **•** [Viewing Y.1731 Probe Properties, page 22-1](#page-0-0)
- **•** [Configuring Y.1731 Probes, page 22-4](#page-3-0)

## <span id="page-0-1"></span><span id="page-0-0"></span>**Viewing Y.1731 Probe Properties**

To view Y.1731 probes and their properties for a device:

**Step 1** Right-click on the device and choose **Inventory**.

**Step 2** In the **Inventory** window, choose **Logical Inventory** > **Probes** > **Y1731 Probes**. A list of Y.1731 probes is displayed in the Y.1731 Probes content pane as shown in [Figure 22-1.](#page-1-0)

|                                                                    | $\nabla$ $\blacksquare$ $\nabla$ $\blacksquare$ 10.76.92.198 [9M+] | <b>C</b> Poll Now                                                                                                    |                                  |                      |             |                  |                          |
|--------------------------------------------------------------------|--------------------------------------------------------------------|----------------------------------------------------------------------------------------------------|----------------------------------|----------------------|-------------|------------------|--------------------------|
| $ \blacksquare$                                                    | Logical Inventory [3M]                                             |                                                                                                    |                                  |                      |             |                  |                          |
| İ                                                                  | AAA                                                                | Y1731 Probes                                                                                                    |                                  |                      |             |                  |                          |
|                                                                    | Access Gateway<br><b>Access Lists</b>                              | Find:                                                                                                    | 自引マキ属反                           |                      |             |                  |                          |
|                                                                    | ATM Traffic Profiles                                               | Profile $\mathbf{\theta}$ /                                                                                                    | Source MEP<br>Source MAC Address | Destination          | OAM Domain  | Measurement Type | Ethernet Virtu           |
|                                                                    | Bidirectional Forwarding Detection                                 | CISCO1                                                                                                    | Maintenance E                    | MEP ID 294           | OPERATOR    | CFM Delay        |                          |
| <b>THE</b>                                                         | <b>BNG</b>                                                         | CISCO <sub>2</sub>                                                                                                    |                                  |                      |             | CFM Loopback     |                          |
|                                                                    | CFM                                                                | CISCO4                                                                                                    |                                  |                      |             | CFM Loopback     |                          |
| is<br>Links                                                        | Cisco Discovery Protocol                                           | CLUB1                                                                                                    |                                  | MEP ID 195           | <b>DOWN</b> |                  |                          |
|                                                                    | <b>Clock</b><br><b>DHCP</b> Service                                | CLUB1                                                                                                    |                                  | 000a.000a.000a DOWN  |             |                  |                          |
|                                                                    | Dynamic Config Templates                                           |                                                                                                    |                                  |                      |             |                  |                          |
| No. of the control                                                 | Ethernet Link Aggregation                                          | CLUB3                                                                                                    | Maintenance E                    | MEP ID 294           | OPERATOR    |                  |                          |
|                                                                    | Ethernet LMI                                                       | CLUB3                                                                                                    |                                  | MEP ID 195           | <b>DOWN</b> |                  |                          |
|                                                                    | <b>IP Pools</b><br>$IS-IS$                                         | On-Demand 4                                                                                                    | Maintenance E                    | MEP ID 294           | OPERATOR    | CFM Delay        |                          |
|                                                                    | Local Switching                                                    | On-Demand 5                                                                                                    | Maintenance E                    | MEP ID 294           | OPERATOR    | CFM Delay        |                          |
| 潰す                                                                 | LSEs                                                               | On-Demand 6                                                                                                    | Maintenance E                    | MEP ID 294           | OPERATOR    | CFM Delay        |                          |
|                                                                    | Modular OS                                                         | SSS.                                                                                                    |                                  | MEP ID 654           | rengal      |                  |                          |
|                                                                    | MPBGPs                                                             | test1                                                                                                    |                                  |                      |             | CFM Loopback     |                          |
|                                                                    | MPLS-TP<br>Multicast                                               | test2                                                                                                    |                                  | MEP ID 22            | domain1     |                  |                          |
|                                                                    | OAM                                                                |                                                                                                    |                                  |                      |             |                  |                          |
|                                                                    | OSPF Processes                                                     |                                                                                                    |                                  |                      |             |                  |                          |
|                                                                    | Policy Container                                                   |                                                                                                    |                                  |                      |             |                  |                          |
| - d                                                                | Probes                                                             |                                                                                                    |                                  |                      |             |                  |                          |
| 騬                                                                  | Y1731 Probes                                                       |                                                                                                    |                                  |                      |             |                  |                          |
| 票                                                                  | Pseudowires                                                        |                                                                                                    |                                  |                      |             |                  |                          |
|                                                                    | Q Device Zoom C Best Fit                                           |                                                                                                    |                                  |                      |             |                  |                          |
|                                                                    |                                                                    |                                                                                                    |                                  |                      |             |                  |                          |
|                                                                    | 문이<br>pa <sub>s</sub><br>۳                                         |                                                                                                    |                                  |                      |             |                  |                          |
|                                                                    | F۴<br>p<br>면                                                       |                                                                                                    |                                  |                      |             |                  |                          |
|                                                                    | $0 - 0$ $0 - 0$                                                    | ٠<br>٠                                                                                                    |                                  |                      |             |                  |                          |
|                                                                    | ٠                                                                  |                                                                                                    |                                  |                      |             |                  | Line 2 (1 / 13 Selected) |
|                                                                    |                                                                    |                                                                                                    |                                  |                      |             |                  |                          |
| Find:                                                              | 脚<br>$\frac{A}{2}$<br>$\nabla$                                     | $\overline{\mathbf{x}}$                                                                                                    |                                  |                      |             |                  |                          |
| $\sim$ $\sim$<br>$\frac{1}{2}$ and $\frac{1}{2}$ and $\frac{1}{2}$ | the party of the company and                                       | <b>The Contract of Contract Contract Contract Contract Contract Contract Contract Contract Contract Contract Contract Contract Contract Contract Contract Contract Contract Contract Contract Contract Contract Contract Contrac</b><br>$\sim$ $\sim$ | $\sim$ $-$<br>$\sim$             | The Control<br>1.111 | $\sim$      |                  |                          |
| <b>Tickets</b>                                                     | Network Events<br>Provisioning Events                              |                                                                                                    |                                  |                      |             |                  |                          |

<span id="page-1-0"></span>*Figure 22-1 Y.1731 Probes Content Pane*

[Table 22-1](#page-1-1) describes the fields that are displayed in the content pane.

<span id="page-1-1"></span>*Table 22-1 Y.1731 Content Pane*

| <b>Field Name</b>                     | <b>Description</b>                                                                                                    |
|---------------------------------------|----------------------------------------------------------------------------------------------------|
| Profile Name                          | The name of the profile created for performance monitoring of the SLA<br>configuration.                                                                               |
| Source MEP                            | The maintenance endpoint (MEP) interface ID where the probe is<br>getting initiated.                                                                                  |
| Source MAC Address                    | The source interface MAC address where the probe is getting initiated.                                                                                                |
| Destination                           | The interface ID or MAC address, which will help the probe to reach its<br>destination.                                                                               |
| <b>OAM</b> Domain                     | The name of the OAM domain.                                                                                                    |
| Measurement Type                      | The type of performance operation, which could be<br>cfm-delay-measurement or cfm-loopback.                                                                           |
| <b>Ethernet Virtual</b><br>Connection | The name or identifier of the ethernet virtual connection, which<br>connects two User-Network Interfaces (UNI). This is applicable only for<br>the Cisco CPT devices. |
| Packet Size                           | The size of the service packet. This includes padding size when<br>required.                                                                                          |

 $\mathsf I$ 

 $\overline{\phantom{a}}$ 

| <b>Field Name</b>   | <b>Description</b>                                                                                                    |
|---------------------|----------------------------------------------------------------------------------------------------|
| Packets Per Burst   | The number of packets transmitted per burst.                                                                                                    |
| <b>Burst Period</b> | The time taken to send the packets from the source to their destination.<br>This period is usually specified in terms of seconds or milliseconds. |

*Table 22-1 Y.1731 Content Pane (continued)*

**Step 3** Right-click a probe and choose **Properties** to view its properties. The following additional information is displayed in the Probe Properties window for certain devices, such as Cisco CPT devices.

| <b>Field Name</b>                       | <b>Description</b>                                                                                                    |  |  |  |  |
|-----------------------------------------|----------------------------------------------------------------------------------------------------|--|--|--|--|
| <b>Delay Measurement Configurations</b> |                                                                                                    |  |  |  |  |
| <b>Statistics Type</b>                  | The statistics type, which is Round Trip Delay or Round Trip Jitter.                                                                                                    |  |  |  |  |
| Aggregate Bin Count                     | The aggregate count of bins to store the counter values of the result of<br>each performance parameter.                                                                                                    |  |  |  |  |
|                                         | The counter value refers to the counter of number of results that<br><b>Note</b><br>fall within a particular range specified for each performance<br>attribute.                                                                                                    |  |  |  |  |
| Aggregate Bin<br><b>Boundaries</b>      | The bin boundary for the bins. For some devices, such as Cisco CPT<br>devices, the bin boundary is specified as comma separated intervals; for<br>other devices, such as the Cisco ASR 9000, it is an integer. Bin<br>boundaries are specified in terms of milliseconds. |  |  |  |  |
| <b>Bucket Size</b>                      | The number of buckets required to store the performance attribute<br>results gathered during a specified period. By default, a separate bucket<br>is created for each probe, which will contain the results relating to<br>measurements made by the probe.               |  |  |  |  |
| <b>Aggregation Period</b>               | The period of time (in seconds) during which the aggregation takes place<br>on the performance data.                                                                                                    |  |  |  |  |
| <b>Aggregate Burst Cycles</b>           | The total number of burst cycles on which the aggregation has to<br>happen.                                                                                                    |  |  |  |  |
| <b>Loss Measurement Configurations</b>  |                                                                                                    |  |  |  |  |
| <b>Statistics Type</b>                  | The statistics type, which is Round Trip Delay or Round Trip Jitter.                                                                                                    |  |  |  |  |
| Aggregate Bin Count                     | The aggregate count of bins to store the counter values of the result of<br>each performance parameter.                                                                                                    |  |  |  |  |
|                                         | The counter value refers to the counter of number of results that<br><b>Note</b><br>fall within a particular range specified for each performance<br>attribute.                                                                                                    |  |  |  |  |

*Table 22-2 Probe Properties Window*

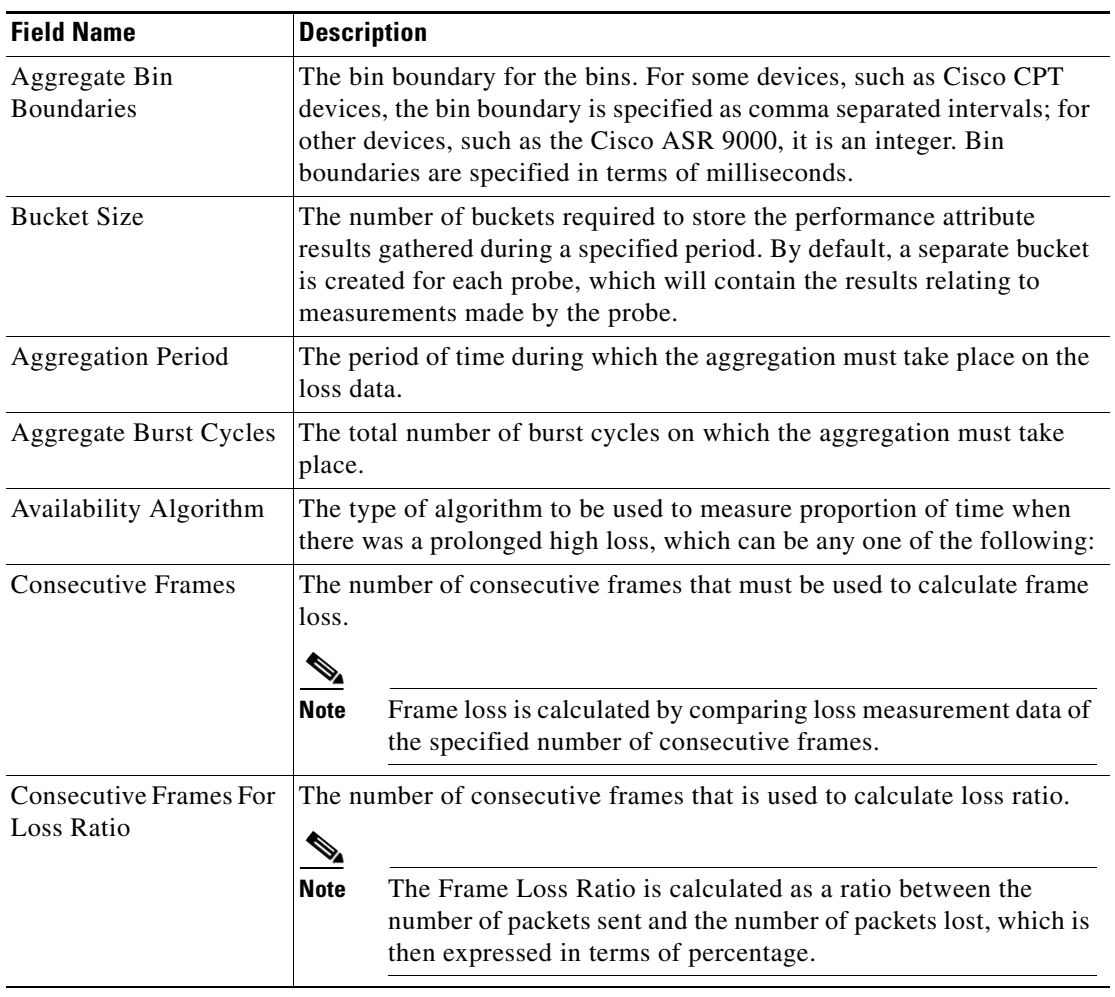

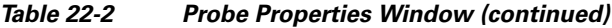

## <span id="page-3-0"></span>**Configuring Y.1731 Probes**

The following IP SLA-related commands can be launched from the inventory by right-clicking the appropriate node and choosing **Commands > Configuration**. Your permissions determine whether you can run these commands (see [Permissions for Vision Client NE-Related Operations, page B-4](#page-0-1)). To find out if a device supports these commands, see the *[Cisco Prime Network 5.1 Supported Cisco VNEs](http://www.cisco.com/en/US/products/ps11879/products_user_guide_list.html)*.

 $\mathbf I$ 

 $\overline{\phantom{a}}$ 

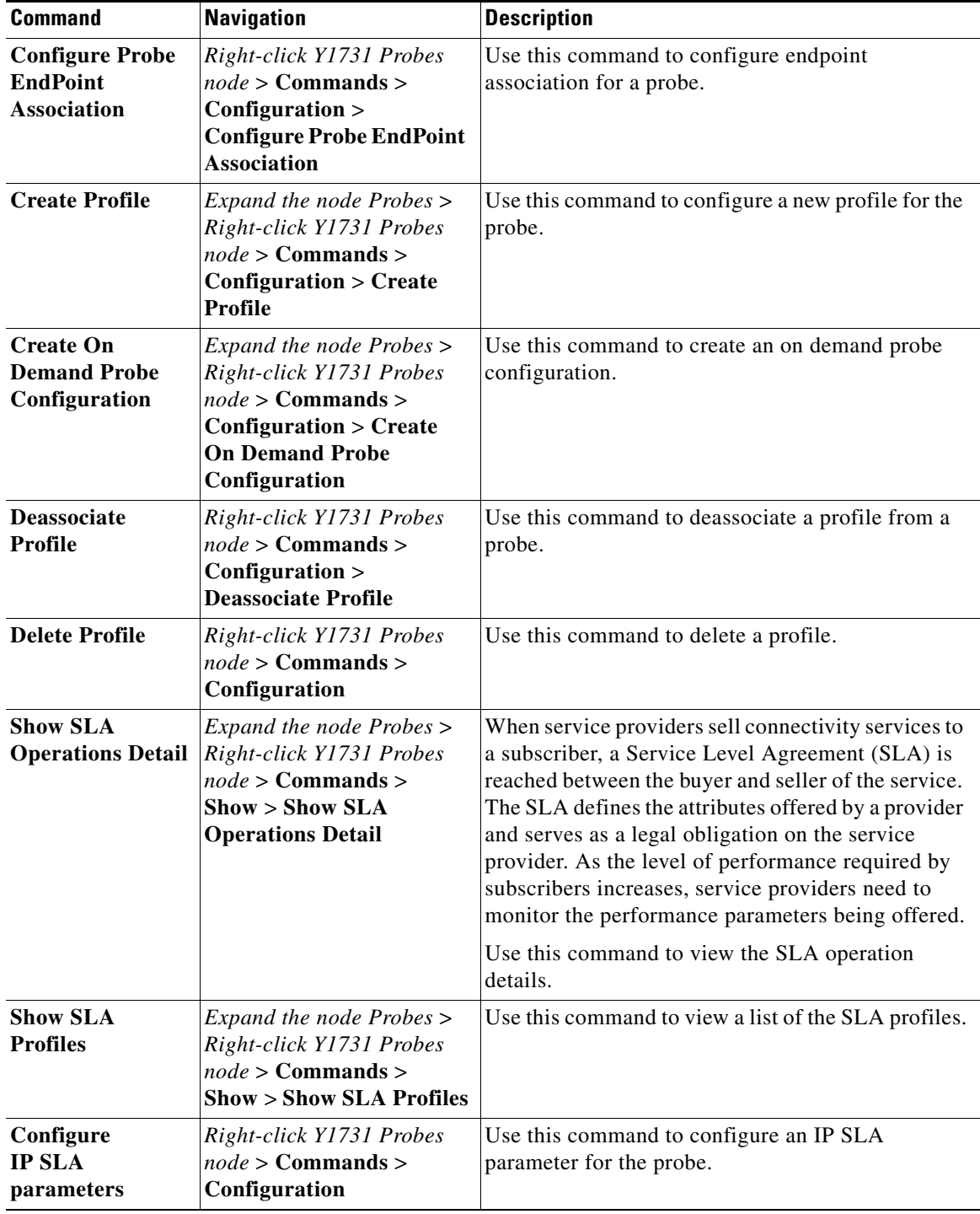

 $\blacksquare$ 

H

 $\mathsf I$ 

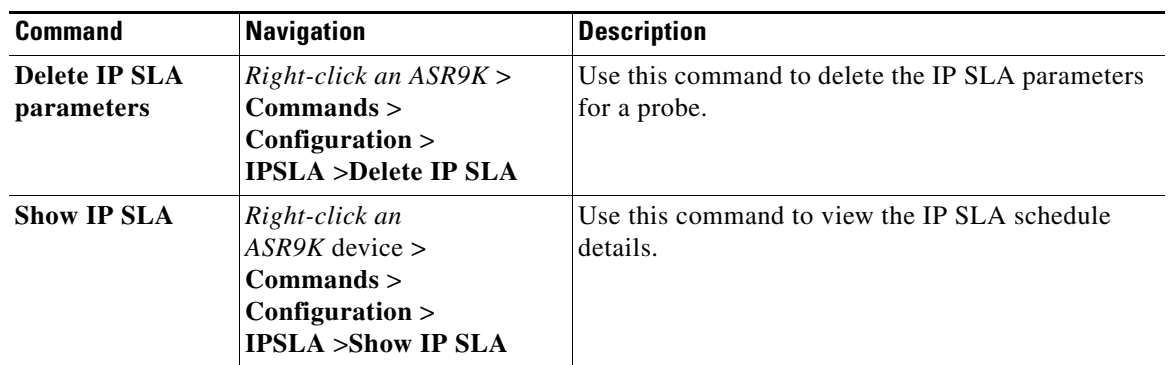